# **Filing Agents**

Some trustees and attorneys require multiple paralegals/staff members docketing simultaneously in order to complete necessary filings. Previously, there was no way to link multiple accounts to the same trustee or attorney. As a result the court had to create separate (X) accounts to allow staff to file on behalf of the trustee/attorney.

Now, a new user type is available, called 'Filing Agent'. A trustee or attorney may link several 'Filing Agents' to their user account so that when the agent files on behalf of the trustee/attorney, the docket text shows the trustee's/attorney's name as the filer.

Filing Agents -

- Can docket on behalf of the trustee/attorney
- Will not appear on the pick list for docketing (only the trustee or attorney name will show)
- Name will not show on the docket text. (the trustee or attorney name will show as the filer)
- Assume the rights and privileges assigned to the trustee or attorney's user account
- Will not receive email on their own. The Filing Agent's email address must be designated through the trustee or attorney's account in Maintain Your ECF Account: 'Secondary Email Address' and by checking 'Send the notices to the secondary addresses'
- Can docket restricted (SSN Verification Page, Writs) and sealed documents but cannot view them after docketing (the attorney/trustee main account must be used)

# **Adding Filing Agents**

The attorney or trustee must login.

### Click 'Utilities' - 'Maintain Your ECF Account'

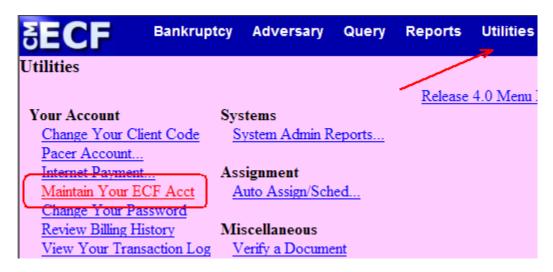

Click 'More user information ....'

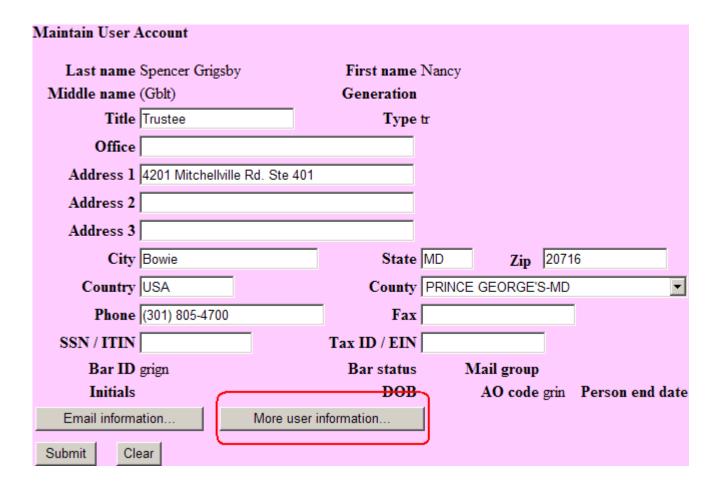

Type the last name of the person you wish to add as the Filing Agent. Click the **magnifying glass**.

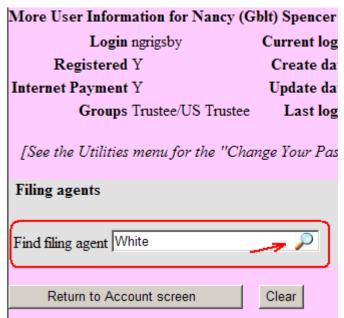

A new window will pop-up stating that the Filing Agent could not be found.

Add a filing agent

Could not find filing agent White

Click 'Create a new filing agent'.

Create a new filing agent

**Complete the 'Filing Agent Information'**- Please fill in the name, address, phone number, login and password. Click **Submit** 

| Filing Agent Iı   | nformation                       |                             |
|-------------------|----------------------------------|-----------------------------|
| Login<br>Password |                                  | digit or special character] |
|                   |                                  |                             |
| Last name         | White                            | First name Snow             |
| Middle name       |                                  | Generation                  |
| Title             |                                  |                             |
| Office            | Nancy Spencer Grigsby, Trustee   |                             |
| Address 1         | 4201 Mitchellville Rd., Ste. 401 |                             |
| Address 2         |                                  |                             |
| Address 3         |                                  |                             |
| City              | Bowie                            | State MD Zip 20716          |
| Country           |                                  | County                      |
| Phone             | 301-805-4700                     | Fax                         |
| SSN / ITIN        |                                  | DOB                         |
|                   |                                  |                             |
| Submit            | ear                              |                             |

A message will appear confirming the creation of the new Filing Agent. Click OK

| Message | Message from webpage                                                                                       |  |  |  |  |  |  |  |
|---------|----------------------------------------------------------------------------------------------------|--|--|--|--|--|--|--|
| 1       | Filing agent White, Snow has been created and will be added to your account after you submit your changes. |  |  |  |  |  |  |  |
|         | ОК                                                                                                    |  |  |  |  |  |  |  |

The Filing Agent will now show in a listing under 'Filing Agents'. The Filing Agent can be deactivated at any time by the Trustee/Attorney by checking the box next to the Filing Agent's name.

| Filing agents<br>Deactivate                             |                                                        |
|---------------------------------------------------------|--------------------------------------------------------|
| White, Snow Nancy Spencer Grigsby, Trustee, 4201 Mitche | ellville Rd., Ste. 401, Bowie, MD, 20716, 301-805-4700 |
| Find filing agent                                       |                                                        |
| Return to Account screen Clear                          | I                                                      |

To finish adding the Filing Agent - Click **Return to Account Screen** Click **Submit** Click **Submit** 

### **Updating Filing Agent Permissions – Internet Payments**

To remove your Filing Agent's permission to pay internet payments -

### Click Utilities > Maintain Your ECF Account > More User Information

Click on the Name of the Filing Agent

| Filing agents             |                   |
|---------------------------|-------------------|
| Uncheck the box to remove | e a filing agent. |
| 🗹 <u>Ore, Kia</u>         |                   |
| Find filing agent         | <i>,</i> ,        |
| Agents previously removed | from this account |

#### **Click Update Permissions**

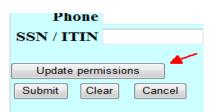

Click the Internet Payment dropdown and select 'N'. Click Return to Account Screen.

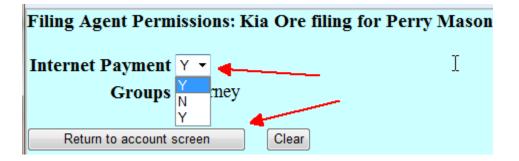

### Click Submit

| Update | permissio | ns     |
|--------|-----------|--------|
| Submit | Clear     | Cancel |
|        | ·         |        |

### Click Return to Account screen > Sumbit > Sumbit

# **Selecting an existing Filing Agent**

Click **' Utilities' – 'Maintain Your ECF Account' – 'More User Information'** Type the last name of the agent you wish to find and click the **magnifying glass** Click **Select** Click **Return to Account Screen** Click **Submit** Click **Submit** 

| Filing agents            |       |                    |        |
|--------------------------|-------|--------------------|--------|
|                          |       | Add a filing agent |        |
| Find filing agent White  |       | Name               | Addres |
| 55,                      | -     | Select White, Snow | Nancy  |
|                          |       |                    | 4201 N |
| Return to Account screen | Clear |                    | Bowie, |
|                          |       |                    | 301-80 |

# **Docketing as a Filing Agent**

Login with your login and password.

| Authentication  | IMPORTANT NOTICE OF REDA(                   |
|-----------------|---------------------------------------------|
| Login: swhite   | identification numbers; dates of birth; nar |
| Password:       | Bankr. P. 9037. This requirement applie     |
| Client<br>code: | ✓ I understand that, if I file, I must con  |
|                 | Login                                       |

If you are a filing agent for more than one attorney or trustee – select the attorney/trustee you are filing on behalf of.

| Filing for                        |  |  |  |  |  |
|-----------------------------------|--|--|--|--|--|
| Perry Mason (aty)                 |  |  |  |  |  |
| Nancy (Gblt) Spencer Grigsby (tr) |  |  |  |  |  |

### **\*\*IMPORTANT\*\***

CM/ECF will show who you are filing on behalf of. To change who you are filing on behalf of click **Change user.** (The **Filing for** shown in the image above will then appear.)

| ₹ECF                | Bankruptcy         | Advers    | sary | Query    | Reports |
|---------------------|--------------------|-----------|------|----------|---------|
| Filing for Nancy (G | iblt) Spencer Grig | gsby (tr) | 8    | Change u | ser     |
|                     |                    |           |      | 1        |         |

Docket as normal.

# **Reviewing Your Transaction Log**

CM/ECF allows you to view a log of all transactions. The transaction log will show the id (individual doing the docketing), date/time, case number and docket text.

### Click Utilities - View Your Transaction Log

| SECF              | Bankruptcy       | Adversary       | Query    | Reports | Utilities |
|-------------------|------------------|-----------------|----------|---------|-----------|
| Utilities         |                  |                 |          |         | 1         |
| Your Account      | Mi               | scellaneous     |          |         |           |
| CM/ECF Login      | V                | erify a Docume  | nt       |         |           |
| Change Your Cli   | ent Code         |                 |          |         |           |
| Pacer Account     | <u>C</u>         | ourt Informatio | <u>n</u> |         |           |
| Internet Payment  | <u></u> <u>N</u> | <u>failings</u> |          |         |           |
| Maintain Your E   | <u>CF Acct</u>   |                 |          |         |           |
| Change Your Pas   | ssword           |                 |          |         |           |
| Review Billing Hi | story            |                 |          |         |           |
| View Your Trans   | action Log       |                 |          |         |           |

Select the Enter Between dates, the User and Sort by options. Click **Submit** (Nancy's login will show berself and all filing agents. Each Filing Agent can only

(Nancy's login will show herself and all filing agents. Each Filing Agent can only view their own transactions).

#### Nancy's Login

#### **Filing Agent's Login**

| ∃ECF            | Bankruptcy                         | Adversary              | Query | SECF             | Bankruptcy          | Adversary       | Query     |
|-----------------|------------------------------------|------------------------|-------|------------------|---------------------|-----------------|-----------|
| View Transa     | ction Log                          |                        |       | Filing for Nancy | (Gblt) Spencer Grig | sby (tr) – 👸 Ch | ange user |
| Entered between | 1/28/2009                          | 👖 and 11/30/2010       |       | View Transa      | ction Log           |                 |           |
| Use             | r<br>Spencer Grigsb<br>White, Snow | iy, Nancy (Gblt)       |       | Entered between  | n 1/1/1996 🚃        | and 11/30/2010  |           |
|                 | (D) indicates a d                  | leactivated filing age | nt    | Sort by          | y Date and time 💌   | ·               | · ]       |
| Sort by         | Date and time                      |                        | •     | Submit Cle       | ar                  |                 |           |
| Submit Clea     | ar                                 |                        |       |                  |                     |                 |           |

#### Results from Nancy's Login for Snow White

| SECF        | Bankruptcy          | Adversary | Query  | Reports                   | Utilities                          | Search          | Help           | Logout          | Emerg.                   |
|-------------|---------------------|-----------|--------|---------------------------|------------------------------------|-----------------|----------------|-----------------|--------------------------|
|             |                     |           | Reno   | Transac<br>rt Period 01/2 | tion Log                           | ,               |                |                 |                          |
|             |                     |           | repo   | 1 <b>t I ellou</b> 01/2   | .0/2009 - 11/2                     | /0/2010         |                |                 |                          |
| ld          | Date                | Case      | Number |                           |                                    |                 | Text           |                 |                          |
| 13937289    | 11/30/2010 10:45:30 | 10-14107  |        | Objection                 | to Confirmatio                     | n of Plan Filed | by Nancy (G    | blt) Spencer (  | Grigsby (related         |
| White, Snow |                     |           |        | documen                   | t(s)[2] Chapter                    | 13 Plan filed b | y Debtor Alea  | se Tillery). (S | Spencer Grigsby, Nancy)  |
| 13937291    | 11/30/2010 10:46:29 | 10-14117  |        | Objection                 | to Confirmatio                     | n of Plan Filed | by Nancy (G    | blt) Spencer (  | Grigsby (related         |
| White, Snow |                     |           |        | documen                   | t(s)[2] Chapter                    | 13 Plan filed b | y Debtor Torre | e J Watkins).   | (Spencer Grigsby, Nancy) |
| 13937292    | 11/30/2010 10:47:06 | 10-14136  |        | Objection                 | to Confirmatio                     | n of Plan Filed | by Nancy (G    | blt) Spencer (  | Grigsby (related         |
| White, Snow |                     |           |        |                           | t(s)[25] Chapte<br>y). (Spencer Gr |                 | by Debtor Alv  | in D Abernath   | ny, Debtor Naseema       |
|             |                     |           |        |                           |                                    |                 |                |                 |                          |

Total Number of Transactions: 3